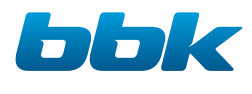

# ТЕЛЕВИЗОРЫ ЦВЕТНОГО ИЗОБРАЖЕНИЯ ЖИДКОКРИСТАЛЛИЧЕСКИЕ (LED) (LED ЖК-телевизоры со встроенным цифровым ТВ-тюнером и Wi-Fi)

# Руководство по эксплуатации прочитайте внимательно перед эксплуатацией

Настоящее руководство по эксплуатации распространяется на телевизоры цветного изображения жидкокристаллические (LED) «ВВК» и содержит информацию, необходимую потребителю для правильной и безопасной эксплуатации.

### **ВВЕДЕНИЕ**

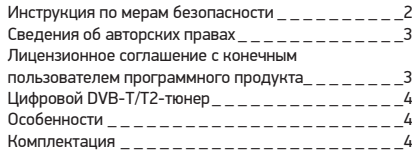

### ОБЗОР УСТРОЙСТВА

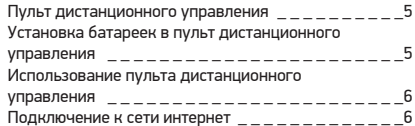

### **NPOYFF**

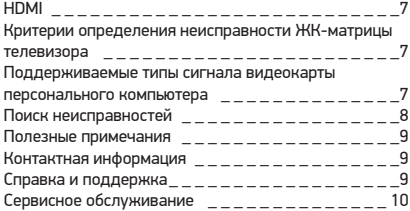

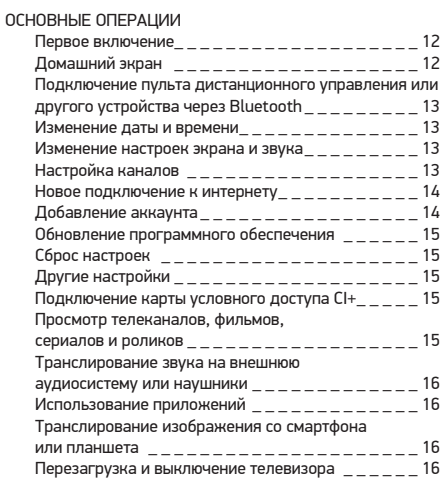

# ИНФОРМАЦИЯ О ПРОИЗВОДИТЕЛЕ

Place for sticker

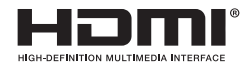

# **ИНСТРУКЦИЯ ПО МЕРАМ БЕЗОПАСНОСТИ**

**Символ опасности**

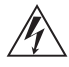

Напоминание пользователю о высоком напряжении.

#### **Символ предупреждения**

Напоминание пользователю о проведении всех действий в соответствии с инструкцией.

### ПРЕДУПРЕЖДЕНИЯ:

- Перед использованием устройства внимательно ознакомьтесь с настоящим руководством. Сохраните его для использования в будущем.
- Никогда самостоятельно не вскрывайте устройство, это может стать причиной поражения электрическим током и лазерным лучом, привести к выходу устройства из строя и аннулирует гарантийные обязательства производителя. Для ремонта и технического обслуживания обращайтесь только к квалифицированным специалистам.
- Для электропитания устройства используйте электросеть с надлежащими характеристиками.
- Подключайте устройство только к предназначенным для этого аудиовидеокомпонентам и предназначенными для этого соединительными кабелями.
- Не подвергайте устройство воздействию прямых солнечных лучей, низких и высоких температур, повышенной влажности. Избегайте резких перепадов температуры и влажности. При перемещении устройства из прохладного помещения в теплое и наоборот распакуйте устройство перед началом эксплуатации и подождите 1–2 часа, не включая его.
- Не устанавливайте на устройство посторонние предметы. Оберегайте устройство от ударов, падений, вибрации и иных механических воздействий. Помните – экран устройства хрупок и может быть поврежден даже незначительным усилием.
- Не закрывайте вентиляционные отверстия на задней панели устройства и не устанавливайте его в местах, где нормальное охлаждение устройства во время работы невозможно. Рекомендуем оставлять не менее 10 см свободного пространства вокруг устройства для лучшей вентиляции.
- Устанавливайте устройство только на твердой ровной поверхности, используйте подставку и набор крепежных элементов, входящих в комплект поставки. При установке на вращающемся основании или кронштейне следите, чтобы кабель питания не натягивался и оставался свободен для доступа на случай необходимости быстрого отключения кабеля питания от сети электропитания. Штепсельная вилка должна оставаться легкодоступной для доступа на случай необходимости быстрого отключения от сети электропитания.
- При монтаже устройства на стену используйте только специальные крепления и кронштейны, учитывая вес и размер устройства, во избежание получения травм и повреждения устройства. В случае необходимости обратитесь к квалифицированным специалистам.
- Во избежание повреждений надежно закрепите аппарат на стене в соответствии с требованиями инструкции по установке.
- Не используйте при чистке устройства абразивные материалы и органические соединения (алкоголь, бензин и т. д.). Для чистки корпуса устройства допускается использование небольшого количества нейтрального моющего средства с последующей протиркой сухой мягкой тканью. Для чистки экрана используйте сухую мягкую ткань или специальные

#### ВНИМАНИЕ:

ВО ИЗБЕЖАНИЕ ПОВРЕЖДЕНИЯ, ВОЗГОРАНИЯ УСТРОЙСТВА ИЛИ ПОРАЖЕНИЯ ЭЛЕКТРИЧЕСКИМ ТОКОМ НЕ ДОПУСКАЙТЕ ПОПАДАНИЯ УСТРОЙСТВА ПОД ДОЖДЬ ИЛИ ЭКСПЛУАТАЦИИ ЕГО В УСЛОВИЯХ ПОВЫШЕННОЙ ВЛАЖНОСТИ.

салфетки, предназначенные для LCD-мониторов. Никогда не наносите жидкость непосредственно на экран устройства!

- Отключайте устройство от сети электропитания и от кабеля телевизионной антенны, если не собираетесь пользоваться им длительное время, или перед грозой. Не прикасайтесь во время грозы к устройству, сетевому шнуру или кабелю антенны!
- Вынимайте батарейки из пульта дистанционного управления, если не собираетесь пользоваться им длительное время.
- Просмотр телепередач рекомендуется проводить при положении регулятора громкости телевизора не более 1/2 от максимального уровня. Длительное прослушивание на более высоком уровне громкости может привести к ухудшению слуха.
- Если в течение длительного времени изображение на экране телевизора остается неподвижным, то на матрице могут возникнуть остаточные изображения, т. н. «эффект статичных изображений».
- Использование телевизора предполагает просмотр постоянно меняющегося изображения, занимающего всю площадь экрана.
- Время выдержки телевизора при комнатной температуре до включения питания после транспортирования или хранения при пониженной температуре окружающей среды должно быть не менее 5 часов.

Все иллюстрации, приведенные в данной инструкции, являются схематическими изображениями объектов и могут отличаться от их реального внешнего вида. Производитель не отвечает за правильную работу сторонних приложений.

ВНИМАНИЕ! Во избежание недоразумений убедительно просим вас внимательно изучить «Руководство по эксплуатации изделия» и условия гарантийных обязательств, проверить правильность заполнения гарантийного талона. Гарантийный талон действителен только при наличии правильно и четко указанных: модели, серийного номера изделия, даты покупки, четких печатей фирмы-продавца, подписи покупателя. Серийный номер и модель изделия должны соответствовать указанным в гарантийном талоне. При нарушении этих условий, а также в случае, когда данные, указанные в гарантийном талоне, изменены или стерты, талон признается недействительным.

# СВЕДЕНИЯ ОБ АВТОРСКИХ ПРАВАХ

- 1. Настоящий документ, содержание данного устройства и любой предустановленный изготовителем на данном устройстве материал, включая логотипы, графику, звуки, изображения, видео, тексты, элементы дизайна. программное обеспечение и документацию (руководство по эксплуатации, иллюстрации, соответствующие документы и т.д.) являются авторскими произведениями и не могут быть скопированы, изменены или распространены полностью или частично, без разрешения соответствующих владельцев авторских  $nna<sub>B</sub>$
- 2. Программное обеспечение предоставляется без какихлибо гарантий (включая гарантии отсутствия ошибок, соответствия стандартам и т.д.) или ненарушения прав интеллектуальной собственности третьих лиц.
- 3. Программное обеспечение не может изменяться, декодироваться, декомпилироваться, дескремблироваться и т.п. на составляющие части (коды), за исключением случаев, разрешенных действующих законодательством.
- 4. Если программное обеспечение оказывается дефектным (некачественным), всю финансовую и иную другую ответственность за его использование несет конечный пользователь.
- 5. По всем косвенным, непрямым, случайным и любым иным убыткам (ущербу), вызванным использованием программного обеспечения, содержащегося в изделии. ни изготовитель, ни поставшик изделия не будут **OTRATCTRAHHLL**
- 6. Программное обеспечение в изделии запрешается использовать в противоправных целях.
- 7. Необходимо соблюдать законные права правообладателей.
- 8. Вы можете расторгнуть данное соглашение в любой момент, одновременно прекратив использование программного обеспечения. Торговые марки, названия пролуктов, названия компаний, товарные знаки и знаки обслуживания являются собственностью их законных владельцев.

# ЛИЦЕНЗИОННОЕ СОГЛАШЕНИЕ С КОНЕЧНЫМ ПОЛЬЗОВАТЕЛЕМ ПРОГРАММНОГО ПРОДУКТА

Перед использованием устройства, пожалуйста, внимательно прочитайте нижеуказанные условия Лицензионного соглашения с конечным пользователем

- 1. «Программа» или «Программное обеспечение» (все программное обеспечение, распространяемое на настоящем устройстве) передается вам на правах лицензии, и вы не становитесь его собственником.
- 2. Некоторые компоненты и отдельные программы, содержащиеся в изделии, могут быть дополнительно лицензированы. В случае конфликта индивидуальная лицензия на определенный компонент программного обеспечения будет иметь преимущество над данным Лицензионным соглашением с конечным пользователем В ОТНОШАНИИ ТАКОГО КОМПОНАНТА

LED ЖК-телевизор со встроенным цифровым ТВ-тюнером и Wi-Fi — это электронное устройство для приема и отображения изображения и звука, передаваемых по беспроводным каналам, и сигналов от устройств воспроизведения видеосигнала, со встроенным цифровым тюнером. Устройство предназначено для личных, семейных, домашних и иных нужд, не связанных с осуществлением предпринимательской деятельности.

# **ЦИФРОВОЙ DVB-T/T2/S2-ТЮНЕР**

Ваш телевизор оснащен цифровым DVB-T/T2-тюнером, позволяющим принимать передачи эфирного наземного цифрового телевидения и радио, а также принимать цифровой сигнал, передающийся через кабельные сети (DVB-C). DVB-T/T2-тюнер декодирует цифровые сигналы в форматах MPEG-2 и MPEG-4. Телевизионные каналы и радиостанции, передаваемые в одном частотном радиоканале, сформированы в мультиплекс. В состав мультиплекса могут входить как общегосударственные, так и региональные каналы. Прием сигналов цифрового телевидения и радио возможен только при наличии передач в цифровом стандарте DVB-T/T2. Проверьте, что в вашем регионе ведется цифровое вещание и место приема входит в зону обслуживания передающего центра. Прием сигнала в формате DVB-C возможен только при условии, что ваш оператор кабельного телевидения осуществляет передачу данного сигнала. Телевизор обеспечивает прием сигналов только открытого, некодированного цифрового вещания. Для приема цифрового эфирного сигнала в зоне уверенного приема вам понадобится антенна дециметрового (ДМВ) диапазона. Выбор антенны зависит от условий приема, расположенных вокруг зданий, рельефа местности и т.п. Необходимо применять эффективные комнатные антенны с усилителем либо использовать наружные антенны. Из-за большей высоты размещения и больших размеров использование наружных антенн всегда предпочтительнее комнатных. Для правильного выбора антенны можно обратиться за помощью в офис передающей компании цифрового телевидения вашего региона. Существующую антенну, на которую ведется прием дециметровых каналов аналогового эфирного телевидения, можно использовать и для приема сигналов цифрового вещания. Обратите внимание, что коллективная антенна кабельного телевидения для приема сигналов цифрового эфирного телевидения может не подойти, поскольку сигнал в нее поступает с районной телевизионной студии и эфирные сигналы цифрового телевидения в кабельной сети отсутствуют. Не является недостатком товара неудовлетворительное качество приема сигнала цифрового вещания в случае отсутствия достаточного уровня сигнала в подключенном к телевизору антенном кабеле, эксплуатации телевизора в зоне со сложной помеховой ситуацией, на границе или вне зоны устойчивого приема радиосигнала телевещания, в т.ч. из-за особенностей ландшафта местности и ее застройки.

Встроенный DVB-S2 тюнер, позволяет принимать сигнал со спутника через установленную антенну без дополнительного подключения внешнего устройства – ресивера. Для приема закрытых телеканалов Вам понадобиться CI карта. Уточняйте у операторов услуги..

## **ОСОБЕННОСТИ\***

#### **Оснащение**

- Высококачественная цветная TFT-матрица со светодиодной подсветкой
- Собственное разрешение матрицы 3840Х2160
- Русифицированное меню
- Совместимость с настенными креплениями стандарта VESA
- Вход Ethernet (LAN) (для подключения к локальной сети)
- Встроенный Wi-Fi модуль
- Встроенный Bluetooth молуль
- Голосовой пульт

#### **Режим телевизора**

- Чувствительный тюнер, обеспечивающий уверенный прием аналоговых и цифровых каналов
- Прием каналов цифрового телевидения стандартов DVB-T/T2, DVB-C и DVB-S/S2
- Функция автоматического и ручного поиска каналов
- Поддержка NICAM стерео
- Поддержка кодеков H.264 и H.265
- Регулировка яркости и контрастности, предустановленные настройки изображения
- Современные методы шумоподавления

#### **Режим монитора персонального компьютера**

• Широкий диапазон поддерживаемых разрешений

#### **Режим Смарт ТВ**

- Яндекс.ТВ с Алисой
- Мощный процессор 4 ядра ЦПУ+ 2 ядра ГПУ
- 8 ГБ внутренней памяти и 1,5 ГБ оперативной памяти
- Wi-Fi
- Ethernet
- Bluetooth
- Дублирование экрана смартфона, планшета на экране ТВ (доступно в устройствах с операционной системой Android с версией 4.2 и выше) (беспроводное соединение посредством Wi-Fi)
- Доступ и навигация по ресурсам интернета без персонального компьютера
- Возможность просматривания (прослушивания) онлайн мультимедийного контента (музыка, кино) из интернета
- Возможность загрузки (инсталляции) пользовательских приложений

# **КОМПЛЕКТАЦИЯ**

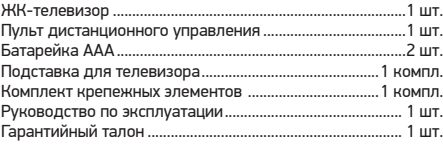

<sup>\*</sup> Особенности, технические характеристики и пр. зависят от конкретных моделей и представлены в приложениях к основной инструкции.

# **ПУЛЬТ ДИСТАНЦИОННОГО УПРАВЛЕНИЯ\***

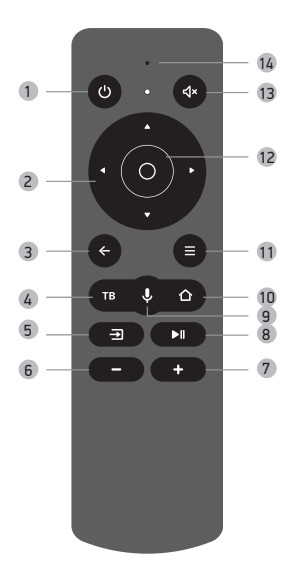

### 1 **Клавиша**

Рабочий режим/режим ожидания.

- 2 **Навигационные клавиши**
- 3 **Клавиша возврата**
- 4 **Клавиша ТВ**

Переход к телеканалам

- 5 **Клавиша**  Выбор источника сигнала
- 6 **Клавиша уменьшения уровня громкости**
- 7 **Клавиша увеличения уровня громкости**
- 8 **Клавиша воспроизведения/паузы**
- 9 **Голосовой ввод**
- 10 **Клавиша**

Переход на домашний экран

- 11 **Меню настроек**
- 12 **Клавиша OK**
- Выбор и подтверждение
- 13 **Клавиша выключения/включения звука**
- 14 **Индикатор**

## **УСТАНОВКА БАТАРЕЕК В ПУЛЬТ ДИСТАНЦИОННОГО УПРАВЛЕНИЯ**

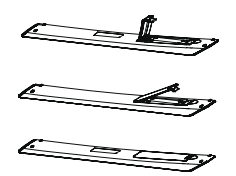

- 1.Откройте крышку на задней поверхности пульта дистанционного управления.
- 2.Установите батарейки, соблюдая полярность.

3.Закройте крышку.

### ПРЕДУПРЕЖДЕНИЯ:

- При неправильной установке литиевых батарей возможен взрыв.
- Батареи заменять батареями того же или аналогичного типа.

<sup>\*</sup> На рисунках схематично изображены пульты дистанционного управления. Иллюстрация может отличаться от реального внешнего вида устройства. Различные партии телевизоров комплектуются одним из представленных вариантов ПДУ.

ОБЗОР УСТРОЙСТВА 6

## **ИСПОЛЬЗОВАНИЕ ПУЛЬТА ДИСТАНЦИОННОГО УПРАВЛЕНИЯ**

При использовании пульта дистанционного управления убедитесь, что угол отклонения пульта от воображаемого перпендикуляра к датчику инфракрасных лучей на передней панели не превышает 30 градусов и расстояние до устройства не превышает 5 метров.

ПРЕДУПРЕЖДЕНИЯ:

- Избегайте попадания прямых солнечных лучей на датчик инфракрасных лучей на передней панели устройства.
- Своевременно заменяйте батарейки в пульте дистанционного управления.
- Не роняйте пульт дистанционного управления и старайтесь оберегать его от воздействия влаги.

Общий вид передней панели телевизора\*

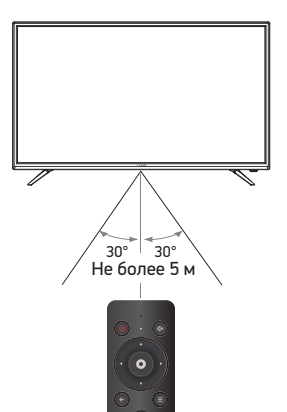

# **ПОДКЛЮЧЕНИЕ К СЕТИ ИНТЕРНЕТ**

Использование ТВ в сети интернет позволяет просматривать фото/видеоматериалы, страницы сайтов и пр.

#### ПРИМЕЧАНИЕ

• Для получения доступа в интернет заключите договор с интернет-провайдером. Для более качественной передачи данных рекомендуется подключать высокоскоростной интернет по технологии LAN.

#### **Подключение с помощью кабеля.**

Подключите кабель от модема или маршрутизатора согласно рисунку ниже (вариант подключения зависит от установленного у вас оборудования).

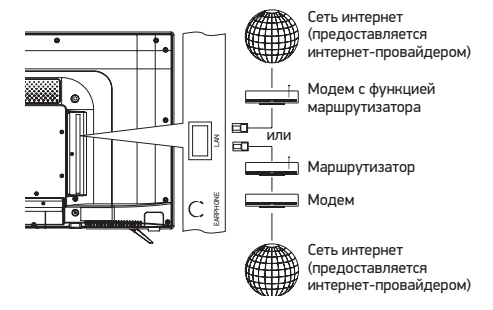

### **Подключение по беспроводной технологии.**

Данная модель ТВ оборудована встроенным модулем беспроводной передачи данных Wi-Fi, позволяющим получить доступ к сети интернет и локальной сети. Перед настройкой беспроводной сети в телевизоре убедитесь в правильности настроек беспроводного маршрутизатора, и наличии доступа в интернет.

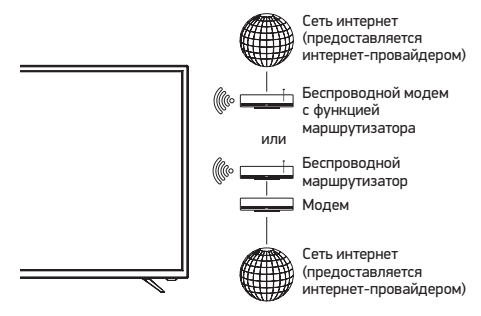

# ПРОЧЕЕ 7

### **HDMI**

- Универсальный мультимедиаинтерфейс HDMI и цифровой видеоинтерфейс DVI.
- Поддержка HDCP (Протокол защиты цифрового контента).
- При подключении по интерфейсам HDMI/DVI разрешение ЖК-телевизора устанавливается автоматически.
- Устройства, оснащенные DVI-видеовыходом, не передают аудиосигнал по интерфейсу DVI.
- 1.Если устройство оснащено интерфейсом HDMI, подключение осуществляется с помощью HDMI-кабеля. HDMI позволяет передавать аудио- и видеосигналы по одному кабелю.
- 2.Если устройство оснащено DVI-видеовыходом, подключение к разъему HDMI осуществляется при помощи переходника HDMI-DVI (не поставляется в комплекте). В этом случае аудиосигнал на телевизор поступать не будет.

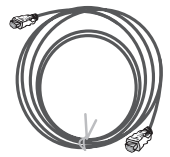

#### **Образцы кабелей**

HDMI-кабель (не поставляется в комплекте)

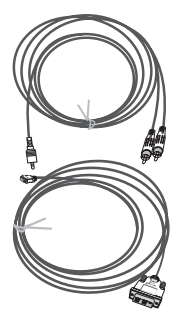

Аналоговый аудиокабель (не поставляется в комплекте)

HDMI−DVI кабель (не поставляется в комплекте)

#### ПРИМЕЧАНИЕ

- При подключении к компьютеру через HDMI поддерживаются режимы со следующим разрешением: 1360x768, 1920x1080, 3840x2160 пикселей. Максимальное разрешение при подключении HDMI ограничено разрешением матрицы
- При подключении внешних устройств с поддержкой 4К разрешения к телевизору по HDMI необходимо в HDMI-режиме телевизора выставить настройку EDID 2.0 или выше. Для этого войдите в откройте Меню → Настройки устройства → Настройка входов → Версия HDMI EDID. Для подключения внешних HDMI-устройств с разрешением HD/FHD рекомендуем выставить значение HDMI FDID 14

#### ПРИМЕЧАНИЕ

- Чтобы изображение было строго в рамках экрана необходимо зайти в меню Настройки→ Изображение→ Дополнительно и включить режим ПК
- \* Число пикселей принимается равным 8 миллионам для UHD матриц.

### **КРИТЕРИИ ОПРЕДЕЛЕНИЯ НЕИСПРАВНОСТИ ЖК-МАТРИЦЫ ТЕЛЕВИЗОРА**

Компания BBK прилагает все усилия для создания высококачественных изделий, используя лучшие комплектующие части и подвергая изделия строгому выходному контролю качества. Ввиду особенностей используемых в ЖК-телевизорах технологий матрица телевизора, состоящая из нескольких миллионов отдельных элементов, создающих изображение, иногда может иметь отдельные дефекты на уровне таких элементов. Телевизор, ЖК-матрица которого неисправна, будет отремонтирован или заменен в течение гарантийного срока, установленного на изделие в соответствии с гарантийными обязательствами Изготовителя, при этом, после ремонта или замены, ЖК-матрица телевизора будет соответствовать нижеуказанным критериям.

При принятии решения о неисправности ЖК-матрицы телевизора компания BBK руководствуется следующим:

- Неисправный пиксель Типа 1 постоянно светящийся или выключенный пиксель;
- Неисправный пиксель Типа 2 пиксель с другими дефектами, включая дефекты красного, зеленого или синего субпикселей;
- Группа неисправных пикселей два и более неисправных пикселя в квадрате 5х5 пикселей.

Максимальное допустимое количество дефектов матрицы на 1 миллион пикселей\*:

- 2 неисправных пикселя Типа 1;
- 5 неисправных пикселей Типа 2;
- Нет групп неисправных пикселей Типа 1;
- 2 группы неисправных пикселей Типа 2.

Неисправной считается ЖК-матрица телевизора, если превышено максимальное допустимое количество дефектов по любому из параметров.

Из-за конструктивных особенность панелей при просмотре видеоконтента с однородной цветовой заливкой на экране могут наблюдаться горизонтальные или вертикальные полосы с оттенком, отличающимся от основного тона заливки. Подобная неравномерность цветового поля неисправностью или недостатком не считается. Для точной диагностики неисправности ЖК-матрицы необходимы специальные условия, тестовые сигналы и специальное оборудование, поэтому проверку качества ЖК-матрицы телевизора может произвести только уполномоченный сервисный центр.

### **ПОДДЕРЖИВАЕМЫЕ ТИПЫ СИГНАЛА ВИДЕОКАРТЫ ПЕРСОНАЛЬНОГО КОМПЬЮТЕРА**

#### ПРИМЕЧАНИЯ

- В зависимости от особенностей видеокарты компьютера устройство может не отображать корректно видеосигнал в любом из приведенных типов.
- Регулировка и переключение типа сигнала видеокарты производится при помощи соответствующих настроек персонального компьютера.

# **ПОИСК НЕИСПРАВНОСТЕЙ**

**Пожалуйста, проверьте возможные причины неисправности, прежде чем обращаться в сервис-центр.**

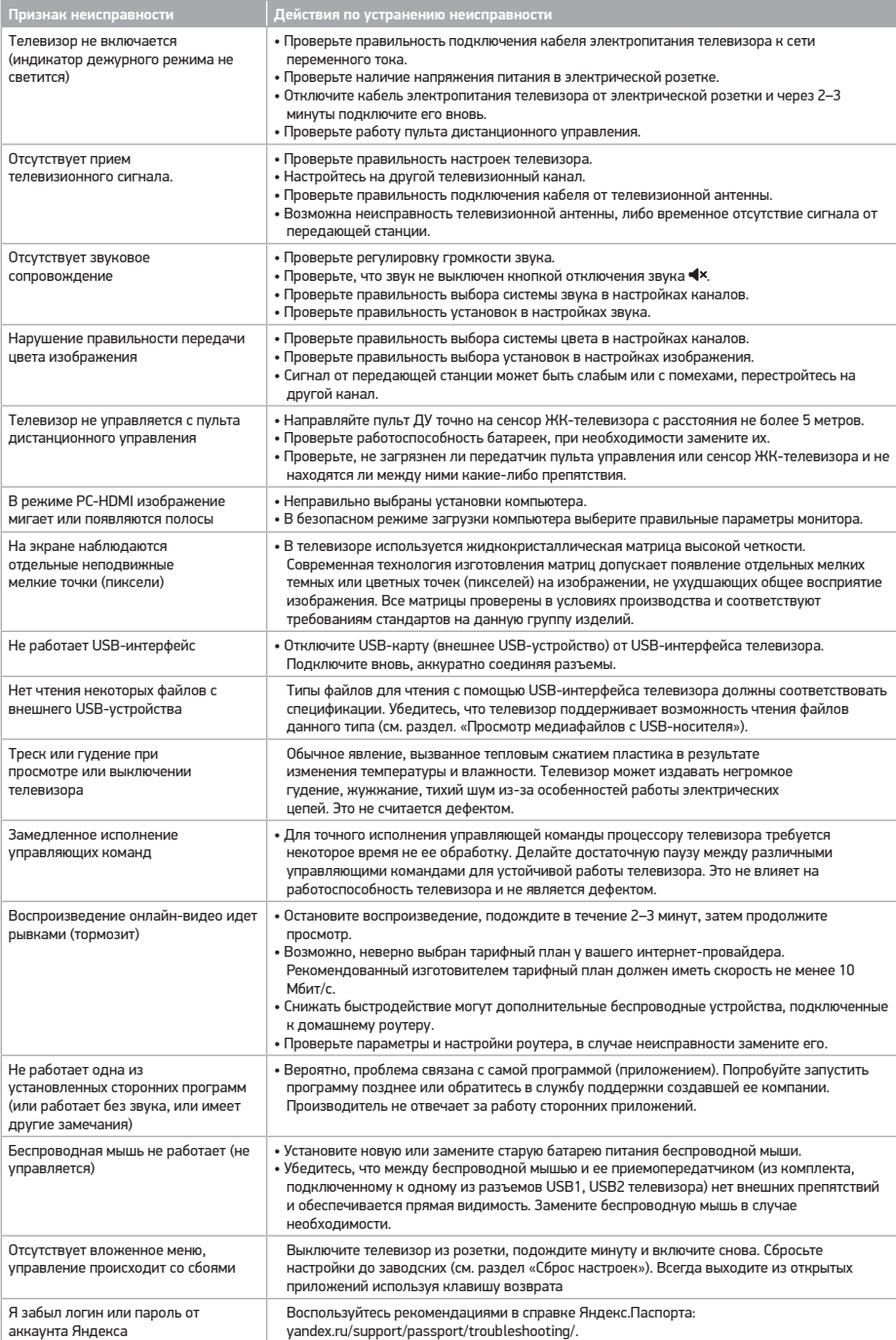

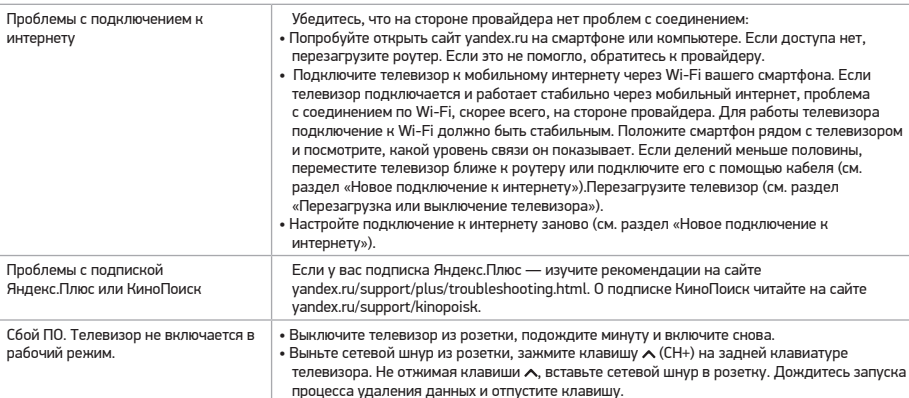

# **ПОЛЕЗНЫЕ ПРИМЕЧАНИЯ**

- Чтобы продлить срок службы вашего телевизора, делайте паузы не менее 30 секунд между выключением и повторным включением телевизора.
- Отключайте электропитание телевизора после завершения работы.
- Некоторые функции телевизора не могут быть применимы к некоторым файлам.
- Используйте источники питания номинального напряжения, иначе телевизор не будет работать или будет поврежден.
- Не допускайте, чтобы изображение на экране не менялось в течение длительного промежутка времени. Неподвижное высококонтрастное изображение может оставить «тень» на экране. Обычно при отключении «тень» постепенно исчезает, но в дальнейшем может снова появиться. Подобная неисправность не является гарантийным случаем.

Для решения других, не указанных в таблице проблем, связанных с воспроизведением или передачей сигнала, обратитесь в ближайший сервисный центр в вашем населенном пункте.

# **КОНТАКТНАЯ ИНФОРМАЦИЯ**

Единый информационный центр обеспечивает полную информационную поддержку деятельности компании в России и странах СНГ. Профессиональные операторы быстро ответят на любой интересующий вас вопрос. Вы можете обращаться в единый центр по вопросам сервисного сопровождения, для рекомендаций специалистов по настройке и подключению, для информирования о местах продаж, с вопросами о рекламных акциях и розыгрышах, проводимых компанией, а также с любыми другими вопросами о деятельности компании на территории России и стран СНГ. Есть вопросы? Звоните - мы поможем!

#### **Единый информационный центр (бесплатные звонки со стационарных телефонов):**

Беларусь – 8 (820) 007-311-11 Казахстан – 8 (800) 080-45-67 Россия – 8 (800) 200-400-8 (бесплатные звонки со стационарных и мобильных телефонов)

#### **Время работы Единого информационного центра:**

Пн-пт с 9:00 до 20:00 (по московскому времени).

Сб, вс и дни государственных праздников – выходные.

Настоящая инструкция является объектом охраны в соответствии с международным и российским законодательством об авторском праве. Любое несанкционированное использование инструкции, включая копирование, тиражирование и распространение, но не ограничиваясь этим, влечет применение к виновному лицу гражданско-правовой ответственности, а также уголовной ответственности в соответствии со статьей 146 УК РФ и административной ответственности в соответствии со статьей 7.12 КоАП РФ (ст. 150.4 КоАП в старой редакции).

#### **Контактная информация:**

1. Организация, уполномоченная на принятие и удовлетворение требований потребителей в отношении товара ненадлежащего качества, – ООО «Управляющая сервисная компания», 109202, Москва, шоссе Фрезер, д. 17А, стр. 1А. service@smc.com.ru, тел.: 8 (499) 550-50-82

# **СПРАВКА И ПОДДЕРЖКА**

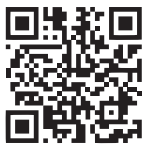

Руководство пользователя: yandex.ru/support/smart-tv

Горячая линия: 8 (800) 600-78-11 (ежедневно с 07:00 до 24:00 по московскому времени, звонок по России бесплатный).

# **СЕРВИСНОЕ ОБСЛУЖИВАНИЕ**

BBK выражает огромную признательность за ваш выбор. Мы сделали все возможное, чтобы данное изделие удовлетворяло вашим запросам, а качество соответствовало лучшим мировым образцам.

В случае если ваше изделие марки BBK будет нуждаться в техническом обслуживании, просим обращаться в один из Уполномоченных сервисных центров (далее – УСЦ). С полным списком УСЦ и их точными адресами вы можете ознакомиться на сайте www.bbk.ru, а также позвонив по номеру бесплатного телефона Единого информационного центра (номера телефонов соответствующих стран напечатаны на обложке инструкции). В случае возникновения вопросов или проблем, связанных с продукцией BBK, просим обращаться в письменном виде по адресу: Россия, 125315, г. Москва, а/я 33, либо по электронной почте service@smc.com.ru.

#### **Условия гарантийных обязательств**

- 1. Гарантийные обязательства, предоставляемые УСЦ, распространяются только на модели, предназначенные для производства или поставок и реализации на территории страны, где предоставляется гарантийное обслуживание, приобретенные в этой стране, прошедшие сертификацию на соответствие стандартам этой страны, а также маркированные официальными знаками соответствия.
- 2. Изготовитель устанавливает на свои изделия следующие сроки службы и гарантийные сроки:

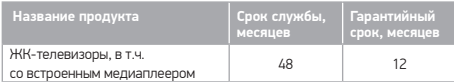

- 3. Гарантийные обязательства действуют в рамках законодательства о защите прав потребителей и регулируются законодательством страны, на территории которой они предоставлены, и только при условии использования изделия исключительно для личных, семейных или домашних нужд. Гарантийные обязательства не распространяются на случаи использования товаров в целях осуществления предпринимательской деятельности либо в связи с приобретением товаров в целях удовлетворения потребностей предприятий, учреждений, организаций.
- 4. Гарантийные обязательства не распространяются на перечисленные ниже принадлежности изделия, если их замена предусмотрена конструкцией и не связана с разборкой изделия. Для всех видов изделий:
	- соединительные кабели, антенны и переходники для них, носители информации различных типов (аудио-, видеодиски, диски с программным обеспечением и драйверами, карты памяти), элементы питания;
	- чехлы, ремни, шнуры для переноски, монтажные приспособления, инструмент, документацию, прилагаемую к изделию.
- 5. Гарантия не распространяется на недостатки, возникшие в изделии вследствие нарушения потребителем правил использования, хранения или транспортировки товара, действий третьих лиц или непреодолимой силы, включая, но не ограничиваясь следующими случаями:
	- Если недостаток товара явился следствием небрежного обращения, применения товара не по назначению, нарушения условий и правил эксплуатации, изложенных в инструкции по эксплуатации, в том числе вследствие воздействия высоких или низких температур, высокой влажности или запыленности, несоответствия Государственным стандартам параметров питающих, телекоммуникационных и кабельных сетей, попадания внутрь корпуса жидкости, насекомых и других посторонних предметов, веществ, а также длительного использования изделия в предельных режимах его работы.
- Если недостаток товара явился следствием несанкционированного тестирования товара или попыток внесения любых изменений в его конструкцию или его программное обеспечение, в том числе ремонта или технического обслуживания в неуполномоченной ремонтной организации.
- Если недостаток товара явился следствием использования нестандартных (нетиповых) и (или) некачественных принадлежностей, аксессуаров, запасных частей, элементов питания, носителей информации различных типов или нестандартных (нетиповых) форматов информации.
- Если недостаток товара связан с его применением совместно с дополнительным оборудованием (аксессуарами), отличным от дополнительного оборудования, рекомендованного к применению с данным товаром. Производитель не несет ответственность за качество дополнительного оборудования (аксессуаров), произведенного третьими лицами, за качество работы своих изделий совместно с таким оборудованием, а также за качество работы дополнительного оборудования BBK совместно с изделиями других производителей.
- Если недостаток товара проявляется в случае неудовлетворительной работы сетей связи, телеили радиовещания, вследствие недостаточной емкости или пропускной способности сети, мощности радиосигнала, эксплуатации товара в зоне со сложной помеховой ситуацией, на границе или вне зоны устойчивого приема радиосигнала сети связи, теле- или радиовещания, в том числе из-за особенностей ландшафта местности и ее застройки.
- 6. Недостатки товара, обнаруженные в период срока службы, устраняются уполномоченными на это ремонтными организациями (УСЦ). В течение гарантийного срока устранение недостатков производится бесплатно при предъявлении оригинала заполненного гарантийного талона и документов, подтверждающих факт и дату заключения договора розничной купли-продажи (товарный, кассовый чек и т. п.). В случае отсутствия указанных документов гарантийный срок исчисляется со дня изготовления товара. При этом следует учитывать:
	- Настройка и установка (сборка, подключение и т. п.) изделия, описанная в документации, прилагаемой к нему, не входит в объем гарантийных обязательств и могут быть выполнены как самим пользователем, так и специалистами большинства уполномоченных сервисных центров соответствующего профиля на платной основе.
	- Работы по техническому обслуживанию изделий (чистка и смазка приводов для считывания информации с носителей различных типов, чистка и смазка движущихся частей, замена расходных материалов и принадлежностей и т. п.) производятся на платной основе.
- 7. Изготовитель не несет ответственности за возможный вред, прямо или косвенно нанесенный своей продукцией людям, домашним животным, имуществу в случае, если это произошло в результате несоблюдения правил и условий эксплуатации, хранения, транспортировки или установки изделия; умышленных или неосторожных действий потребителя или третьих лиц.
- 8. Ни при каких обстоятельствах Изготовитель не несет ответственности за какой-либо особый, случайный, прямой или косвенный ущерб или убытки, включая, но не ограничиваясь перечисленным, упущенную выгоду, утрату или невозможность использования информации или данных, расходы по восстановлению информации или данных, убытки, вызванные перерывами в коммерческой, производственной или иной деятельности, возникающие в связи с использованием или невозможностью использования изделия или информации, хранящейся в нем или на сменном носителе, используемом совместно с данным изделием.
- 9. Изготовитель гарантирует корректную работу изделия только с теми форматами (версиями) носителей и данных, которые прямо указаны в инструкции пользователя для данного изделия. Изготовитель не гарантирует возможность работы изделия с форматами (версиями) носителей и данных, которые могут появиться в будущем. Изготовитель не гарантирует возможность полноценной работы изделия с носителями информации, запись или изготовление которых была осуществлена не в заводских условиях, или с нарушениями технологии, или на устройствах других производителей аудио-, видеотехники, или с нарушением действующего законодательства в области охраны авторских и смежных прав, защиты информации и других законных прав собственников, включая, но не ограничиваясь следующими случаями:
	- использование носителей плохого качества может приводить к невозможности выполнения записи или воспроизведения, к потере записанных или отредактированных материалов или к повреждению изделия;
	- при использовании многослойных носителей информации может наблюдаться кратковременное искажение изображения и звука при переключении между слоями;
	- воспроизведение записываемых и перезаписываемых носителей в некоторых случаях может оказаться невозможным из-за условий выполнения их записи;
	- диск, записанный на другом устройстве, сессия записи которого не была закрыта, не может воспроизводиться или использоваться для записи или редактирования при помощи данного изделия;
	- диск, записанный при помощи данного изделия (если оно имеет такую функцию), может не воспроизводиться на другом устройстве.

#### **Использование изделия по истечении срока службы**

- 1. Срок службы, установленный Изготовителем для данного изделия, действует только при условии использования изделия исключительно для личных, семейных или домашних нужд, а также соблюдении потребителем правил эксплуатации, хранения и транспортировки изделия. При условии аккуратного обращения с изделием и соблюдения правил эксплуатации фактический срок службы может превышать срок службы, установленный Изготовителем.
- 2. По окончании срока службы изделия вам необходимо обратиться в Уполномоченный сервисный центр для проведения профилактического обслуживания изделия и определения его пригодности к дальнейшей эксплуатации. Работы по профилактическому обслуживанию изделий и его диагностике выполняются сервисными центрами на платной основе.
- 3. Изготовитель не рекомендует продолжать эксплуатацию изделия по окончании срока службы без проведения его профилактического обслуживания в Уполномоченном сервисном центре, т. к. в этом случае изделие может представлять опасность для жизни, здоровья или имущества потребителя.

#### **Утилизация изделия**

После окончания срока службы изделия его нельзя выбрасывать вместе с обычным бытовым мусором. Вместо этого оно подлежит сдаче на утилизацию в соответствующий пункт приема электрического и электронного оборудования для последующей переработки и утилизации в соответствии с федеральным или местным законодательством. Обеспечивая правильную утилизацию данного продукта, вы помогаете сберечь природные ресурсы и предотвращаете ущерб для окружающей среды и здоровья людей, который возможен в случае ненадлежащего обращения. Более подробную информацию о пунктах приема и утилизации данного продукта можно получить в местных муниципальных органах или на предприятии по вывозу бытового мусора.

#### **Дата производства**

Каждому изделию присваивается уникальный серийный номер в виде буквенно-цифрового ряда и дублируется штрих-кодом, который содержит

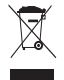

следующую информацию: название товарной группы, дату производства, порядковый номер изделия. Серийный номер располагается на задней панели продукта, на упаковке и в гарантийном талоне.

Месяц и год изготовления технического средства указаны в гарантийном талоне.

#### **Пример расшифровки серийного номера 1:**

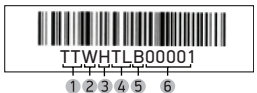

- 1 Первые две цифры код производителя
- 2 Третья буква код календарного года выпуска изделия
- 3 Четвертая буква код календарного месяца выпуска
- 4 Пятая и шестая буквы тип изделия (ЖК-телевизор)
- 5 Седьмая буква бренд ВВК
- Последние цифры порядковый номер изделия

#### **Код года:**

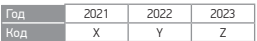

#### **Код месяца – в каком месяце был произведен продукт:**

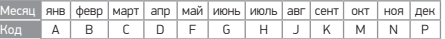

#### **Пример расшифровки серийного номера 2:**

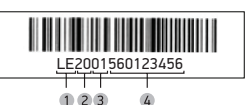

1 Первые две буквы – соответствие товарной группе (Жидкокристаллический телевизор)

- 2 Первые две цифры год производства
- 3 Вторые две цифры месяц производства
- 4 Последние цифры порядковый номер изделия

#### **Пример расшифровки серийного номера 3:**

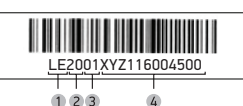

1 Первые две буквы – соответствие товарной группе (Жидкокристаллический телевизор)

- 2 Первые две цифры год производства
- 3 Вторые две цифры месяц производства
- 
- 4 Последние цифры порядковый номер изделия

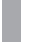

Данное устройство обеспечивает прием цифровых и аналоговых телеканалов, запоминание настроенных телевизионных каналов и позволяет осуществлять автоматический, ручной и точный поиск телевизионных каналов. Встроенный тюнер поддерживает воспроизведение стереозвука, передаваемого в системе NICAM.

# **ПЕРВОЕ ВКЛЮЧЕНИЕ**

- 1. Нажмите клавишу ( ) на ПДУ или боковой панели, чтобы включить телевизор. Дождитесь, когда телевизор загрузится и на экране отобразится приветствие. Затем нажмите OK на пульте. При этом индикатор дежурного режима погаснет или будет светиться зеленым цветом. Если на телевизоре нет какого-либо изображения, пожалуйста, проверьте все соединения.
- 2. Прочитайте пользовательское соглашение и нажмите OK на пульте.
- 3. Выберите, как телевизор будет подключен к интернету: через Wi-Fi или локальную сеть. Если используется беспроводная сеть, найдите ее в списке, нажмите OK на пульте и введите пароль от сети. Для подключения к локальной сети просто подключите провод LAN и выберите Локальная сеть. Если вы не хотите подключать телевизор к интернету, сделайте паузу, дождитесь появления в меню клавиши «Пропустить» и нажмите её - произойдет переход к этапу подключения пульта (см. п. 7). Обратите внимание, что без интернета вы не сможете смотреть телеканалы и видео из сети; кроме того, у телевизора не будет обновляться программное обеспечение.
- 4. Телевизор начнет поиск обновлений программного обеспечения в интернете. Дождитесь завершения операции.
- 5. Войдите в свой аккаунт на Яндексе:
	- Если на вашем смартфоне стоит приложение Яндекс и вы в нем авторизованы, откройте его, в поисковой строке нажмите на значок камеры и отсканируйте QRкод с экрана телевизора.
	- Если у вас нет приложения Яндекс, на любом подключенном к интернету компьютере, телефоне или планшете откройте браузер и введите в адресную строку yandex.ru/activate. Если на сайте отобразится запрос авторизации – войдите в свой аккаунт. Затем введите код с экрана телевизора и нажмите Войти.
	- Если для входа в аккаунт Яндекса вы используете двухфакторную аутентификацию, откройте приложение Яндекс.Ключ и отсканируйте QR-код с экрана телевизора.
- 6. Дождитесь завершения авторизации и нажмите OK на пульте.
- 7. На экране отобразится запрос на подключение пульта к телевизору через Bluetooth. Для начала подключения одновременно нажмите кнопки уменьшения и увеличения уровня громкости на пульте и удерживайте их, пока индикатор не замигает. Когда подключение завершится, откроется домашний экран телевизора.\* После активации пульта по Bluetooth станет доступным голосовой помощник Алиса.

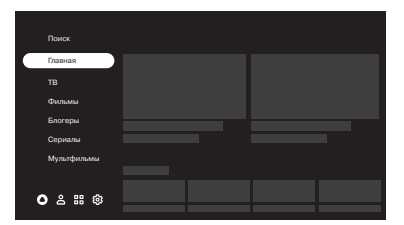

# **ДОМАШНИЙ ЭКРАН**

#### Поиск

Выберите, чтобы найти видео в интернете.

#### Главная

Телеканалы и видео, рекомендуемые персонально вам. Чем больше вы смотрите видео и передач, тем точнее будут рекомендации. Также в этом разделе можно включить «Мой Эфир» – канал, программа которого формируется с учетом ваших интересов.

#### ТВ

Эфирные аналоговые и цифровые, кабельные, спутниковые и интернет-каналы, доступные на телевизоре.

#### Фильмы

Тысячи фильмов – от легенд кинематографа до новинок и эксклюзивов.\*\*

Сериалы Лучшие российские и зарубежные сериалы.\*\*

Блогеры Ролики с YouTube.

#### Мультфильмы

Мультсериалы, короткометражные и полнометражные анимационные фильмы.\*\*

#### События.

Анонсы и видео спортивных и развлекательных мероприятий, концертов, образовательных передач.

Справочный раздел голосового помощника Алиса: «Алиса, что ты умеешь?».

### 88

Приложения на телевизоре (см. раздел «Использование приложений»).

# ත

Настройки телевизора (см. раздел «Настройка»).

## ዾ

Управление аккаунтами (см. раздел «Добавление аккаунта»)

 <sup>\*</sup> Изображение меню является схематичным и может не совпадать с реальным.

<sup>\*\*</sup> Для просмотра нужна подписка Яндекс.Плюс. Также можно использовать действующий промопериод или промокод.

### **ПОДКЛЮЧЕНИЕ ПУЛЬТА ДИСТАНЦИОННОГО УПРАВЛЕНИЯ ИЛИ ДРУГОГО УСТРОЙСТВА ЧЕРЕЗ BLUETOOTH**

Если при первом включении вы не связали пульт и телевизор через Bluetooth, сделайте это позднее – иначе вы не сможете пользоваться голосовым вводом. Через Bluetooth вы также можете подключить клавиатуру, мышь, джойстик или другое устройство управления:

- 1. На домашнем экране телевизора нажмите  $\odot$ , затем перейдите в группе Пульт и аксессуары выберите Добавить устройство.
- 2. Переведите устройство в режим подключения. Если вы привязываете пульт, то одновременно зажмите кнопки уменьшения и увеличения уровня громкости на нем и подождите, пока не замигает индикатор.
- 3. Дождитесь, когда телевизор обнаружит устройство и подключится к нему.

# **ИЗМЕНЕНИЕ ДАТЫ И ВРЕМЕНИ**

- 1. На домашнем экране телевизора нажмите  $\mathbb{Q}$ , затем перейдите в раздел Настройки устройства и выберите Дата и время.
- 2. Измените настройки:
	- Чтобы дата и время автоматически определялись через интернет, нажмите Автонастройка даты и времени и включите опцию Использовать время сети. Если время при этом отображается не для вашего часового пояса, вернитесь в меню настроек даты и времени, нажмите Выбрать часовой пояс и найдите пояс своего региона.
	- Если вы хотите задать настройки даты или времени вручную, нажмите Автонастройка даты и времени и выключите опцию Использовать время сети. Затем в меню настроек даты и времени установите нужные значения.

### **ИЗМЕНЕНИЕ НАСТРОЕК ЭКРАНА И ЗВУКА**

Изменение настроек экрана

- 1. На домашнем экране телевизора нажмите  $\omega$ . затем перейдите в раздел Изображение.
- 2. Измените настройки:
	- Подсветка. Меняет яркость экрана.
	- Режим изображения. Яркость, контраст, сглаживание и другие настройки, подобранные для конкретного типа видео. Выбирайте режим, который соответствует тому, что вы чаще всего смотрите: например, для просмотра спортивных передач и видео подойдет режим Спорт.
	- Цветовая температура. Оттенок цвета, который будет накладываться на изображение. Как правило, лучше всего изображение выглядит со стандартной или теплой температурой цвета, однако стоит поэкспериментировать и выбрать ту температуру, которая нравится именно вам.
	- Шумоподавление. Если включить эту опцию, телевизор будет пытаться автоматически улучшить изображение: убрать помехи и размытость. Если обычно вы смотрите качественное видео, подавление шума можно оставить средним или выключить.
	- Формат изображения. Определяет соотношение сторон экрана. По умолчанию соотношение установлено как 16:9 – это подходит для большинства каналов и видео. Если вы смотрите видео другого формата или хотите увеличить изображение, выберите подходящий пункт в списке.

• Игровой режим. Настройки ПК. Диапазон HDMI RGB. Настройте эти опции при подсоединении компьютера или игровой приставки к телевизору по HDMI , исходя из технических характеристик внешнего устройства.

#### Изменение настроек звука

- 1. На домашнем экране телевизора нажмите  $\mathbb{Q}$ , затем перейдите в раздел Звук.
- 2. Измените настройки:
	- Автоматическое управление громкостью. Усредняет громкость разных телевизионных каналов и видео – чтобы при переключении между ними звук не был слишком громким или тихим.
	- Объемный звук. Обрабатывает звук таким образом, чтобы он звучал объемно даже на двух динамиках телевизора.
	- Реим аудио. Настройки звука, подобранные под конкретный тип видео. Выбирайте режим, который соответствует тому, что вы чаще всего смотрите: например, для просмотра музыкальных клипов подойдет режим Музыка.
	- Цифровой аудио вывод. Определяет режим вывода цифрового звука на аудиосистему. Выберите PCM, чтобы принудительно передавать цифровой звук, Auto – чтобы телевизор выводил цифровой звук без декодирования, и Выкл. – если вы не хотите выводить цифровой звук на внешнее устройство. Некоторые аудиосистемы не могут принимать цифровой звук. В этом случае выключите цифровой аудио вывод или переключите его в режим Auto.
	- Баланс. Регулировка вывода звука между правым и левым динамиками телевизора.
	- Низкие частоты (НЧ). Настройка вывода уровня низких частот.
	- Высокие частоты (ВЧ). Настройка вывода высоких частот.
	- Задержка SPDIF. Если в качестве типа SPDIF выбрано PCM, можно настраивать время задержки для синхронизации звука с изображением.

# **НАСТРОЙКА КАНАЛОВ**

Поиск аналоговых каналов

- 1. Подсоедините телевизионную антенну к соответствующему входу на задней панели телевизора.
- 2. На домашнем экране телевизора нажмите  $\mathbb{Q}$ , затем перейдите в раздел Настройка каналов и выберите Режим установки Антенна.
- 3. Если вы хотите добавить все доступные каналы, нажмите Автоматический поиск. Чтобы добавить канал вручную, нажмите Ручной поиск АТВ и найдите новый канал сканированием вверх/вниз от стартовой частоты.

#### Поиск цифровых каналов (антенна)

- 1. Подсоедините телевизионную антенну к соответствующему входу на задней панели телевизора.
- 2. Если оператор телевидения предоставляет доступ к каналам с помощью декодирующей карты, вставьте ее в слот COMMON INTERFACE на задней панели телевизора. Подробнее о карте можно прочитать в разделе «Подключение карты условного доступа CI+».
- 3. На домашнем телевизоре нажмите  $\mathbb{Q}$ , затем перейдите в раздел Настройка каналов, выберите выберите Режим установки Антенна.
- 4. Выберите порядок сохранения каналов. Включите опцию LCN, чтобы каналы сохранялись в порядке, заданном оператором телевидения, и выключите, если хотите, чтобы они упорядочивались по частоте. Эта опция

работает только при автонастройке каналов.

- 5. Если вы хотите добавить все доступные каналы, нажмите Автоматическая настройка. Чтобы добавить канал вручную, нажмите Ручной поиск ЦТВ и найдите новые каналы, предварительно узнав частоту их трансляции у вашего провайдера телесигнала.
- Поиск цифровых каналов (кабельное ТВ)
- 1. Подсоедините телевизионную антенну к соответствующему входу на задней панели телевизора.
- 2. Если оператор телевидения предоставляет доступ к каналам с помощью декодирующей карты, вставьте ее в слот COMMON INTERFACE на задней панели телевизора. Подробнее о карте можно прочитать в разделе «Подключение карты условного доступа CI+».
- $\sim$  надоле число на народно телевизоре нажмите  $\Omega$ , затем перейдите в раздел Настройка каналов, выберите Режим установки Кабель.
- 4. Если вы хотите добавить все доступные каналы, нажмите Автопоиск каналов. Чтобы добавить каналы вручную, нажмите Ручной поиск ЦТВ и найдите новые каналы, предварительно узнав частоту их трансляции у вашего провайдера телесигнала.

Поиск спутниковых каналов

- 1. Узнайте у оператора спутникового телевидения параметры для подключения к спутникам:
	- Название спутников, направление и углы долготы, группу (диапазон).
	- Характеристики транспондеров на спутнике: частоту, скорость передачи данных, полярность.
	- Характеристики своей спутниковой тарелки, конвертеров (LNB) и переключателей: тип конвертера, версию протокола DiSEqC и тон сигнала для переключателя, а также поддерживает ли переключатель технологию Toneburst.
- 2. Подсоедините спутниковую антенну к соответствующему входу на задней панели телевизора.
- 3. Если оператор телевидения предоставляет доступ к каналам с помощью декодирующей карты, вставьте ее в слот COMMON INTERFACE на задней панели телевизора. Подробнее о карте можно прочитать в разделе «Подключение карты условного доступа CI+».
- 4. На домашнем телевизоре нажмите  $\mathbf{\Omega}$ , затем перейдите в раздел Настройка каналов, выберите Режим установки Спутник.
- 5. Войдите в меню Сканирование спутника, далее нажмите ОК, чтобы войти в параметры Выбрать спутник. Установите параметры спутника и транспондера в соответствии с настройками, заданными вашим спутниковым оператором для приема телесигнала.
- 6. Нажмите  $\leftarrow$  для возврата в меню Выбрать спутник, далее нажмите ‣, чтобы войти в параметры сканирования спутникового сигнала.
	- Режим сканирования. Выберите Сеть, если у вас указаны корректные транспондеры, — телевизор быстро опросит их и составит список каналов. Если вы не уверены в корректности параметров транспондеров, используйте поиск Полное сканирование — телевизор просканирует весь частотный диапазон спутников и самостоятельно обнаружит транспондеры и каналы на них.
	- Тип сканирования. Если хотите, чтобы телевизор сохранял только бесплатные каналы, выберите Только открытые каналы. Чтобы сохранить и платные (кодированные), и бесплатные каналы, отметьте Все каналы.
- Режим сохранения. Выберите тип каналов для сохранения: Все, Только аналоговые или Только цифровые каналы.
- 7. Нажмите Поиск и подождите завершения сканирования спутников. Это может занять до получаса.

#### Добавление канала в избранное

Избранные каналы отображаются в группе Избранное в списке каналов – там их можно быстро найти. Чтобы добавить канал:

- 1. На домашнем экране телевизора нажмите ТВ.
- 2. Выберите канал, затем нажмите и удерживайте кнопку ОК на пульте, пока рядом с названием канала не появится значок ♥.

Вы можете систематизировать список телеканалов после автопоиска, добавляя их в Избранное в желаемом вами порядке.

#### Включение детского режима

- 1. На домашнем экране телевизора нажмите  $\mathbb{Q}$ , затем перейдите в раздел Настройки устройства и выберите Родительский контроль.
- 2. Задайте код доступа не зная его, дети не смогут сами менять настройки родительского контроля.
- 3. Выберите уровень фильтрации в поиске и ограничения по возрастному рейтингу. Когда вы в следующий раз попробуете открыть меню Родительский контроль, телевизор запросит текущий ПИН-код. Если вы забыли его и пять раз ввели неверно, телевизор предложит сбросить код. Введите мастер-ПИН 0000, а затем задайте новый код.

# **НОВОЕ ПОДКЛЮЧЕНИЕ К ИНТЕРНЕТУ**

Если телевизор был подключен к интернету с помощью кабеля, отсоедините кабель.

Чтобы заново подключить телевизор к Wi-Fi:

- 1. Вытащите кабель из разъема LAN, если вы подключены к интернету через него.
- 2. На домашнем экране телевизора нажмите  $\mathcal{O}$ , затем выберите Сеть и Интернет.
- 3. Если вы хотите переподключить телевизор к сети, у которой сменился пароль, то сначала удалите ее. Для этого выберите сеть в списке доступных и нажмите Удалить эту сеть.
- 4. В списке доступных сетей найдите нужную и ведите пароль от нее.

# **ДОБАВЛЕНИЕ АККАУНТА**

Если вы пользуетесь телевизором вместе с семьей, добавьте аккаунты близких и переключайтесь между ними. Так истории просмотров не будут смешиваться, поэтому рекомендации фильмов, телеканалов и видео для каждого члена семьи станут точнее.

Чтобы добавить аккаунт, на домашнем экране нажмите , выберите Добавить пользователя и следуйте инструкциям на телевизоре.

Добавленный аккаунт автоматически станет активным – рекомендации будут подбираться с учетом предпочтений владельца, также будет использоваться его подписка Плюс или КиноПоиск.

Если какой-то аккаунт на телевизоре больше не нужен, выйдите из него: на домашнем экране телевизора нажмите  $S$ , выберите аккаунт и нажмите Выйти из аккаунта.

### **ОБНОВЛЕНИЕ ПРОГРАММНОГО ОБЕСПЕЧЕНИЯ**

Телевизор автоматически проверяет наличие обновлений и устанавливает их. Если вы хотите узнать текущую версию программного обеспечения или принудительно обновить его:

- 1. На домашнем экране телевизора нажмите  $\mathbb{Q}$ , затем перейдите в раздел Настройки устройства.
- 2. Выберите Об устройстве. Текущая версия программного обеспечения отображается в пункте Сборка. Чтобы обновить ПО, нажмите Обновление системы.

# **СБРОС НАСТРОЕК**

На домашнем экране телевизора нажмите  $\mathbb{Q}$ , затем перейдите в раздел Настройки устройства и выберите Сброс. Нажмите Заводские настройки, подтвердите выполнение операции и подождите, пока сброс настроек завершится. Затем заново настройте телевизор.

# **ДРУГИЕ НАСТРОЙКИ**

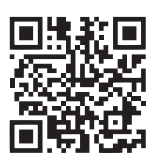

О других настройках телевизора читайте на сайте yandex.ru/support/smart-tv

# **ПОДКЛЮЧЕНИЕ КАРТЫ УСЛОВНОГО ДОСТУПА CI+**

Для просмотра каналов цифрового телевидения с закрытых каналов необходимо приобрести карту авторизации и модуль условного доступа (CAM-модуль) у местного поставщика услуг цифрового кабельного вещания (в комплект поставки не входят).

### ПРИМЕЧАНИЕ

• Перед подключением модуля условного доступа необходимо выключить телевизор и отсоединить его от питающей сети.

Вставьте карту авторизации до упора в CAM-модуль так, чтобы контактные площадки карты были обращены к стороне модуля с логотипом поставщика услуг кабельного вещания. Обратите внимание на маркировку на карте (если она имеется).

Установите CAM-модуль со вставленной картой авторизации в CI-слот телевизора так, чтобы логотип на модуле был направлен наружу. Не прилагайте чрезмерных усилий, чтобы не повредить контакты внутри CI-слота телевизора.

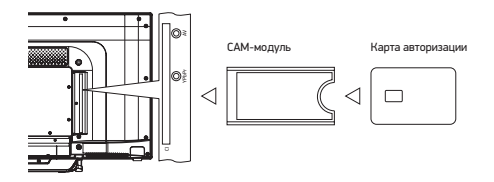

# **ПРОСМОТР ТЕЛЕКАНАЛОВ, ФИЛЬМОВ, СЕРИАЛОВ И РОЛИКОВ**

Этот телевизор необязательно подключать к кабельному, спутниковому или аналоговому телевидению: в нем уже доступны трансляции десятков

интернет-телеканалов. А если у вас есть подписка Яндекс. Плюс или КиноПоиск, то выбор не ограничивается только телеканалами – можно выбрать фильм или сериал из библиотеки КиноПоиска. Чтобы включить телепрограмму, фильм, сериал, ролик видеоблогера или мультфильм, выберите нужный раздел меню в левой части экрана.

Если не знаете, что посмотреть, перейдите в раздел Главное – в нем собрано видео, рекомендуемое вам.

#### Поиск видео на КиноПоиске или в сети

Чтобы найти ролик из интернета или фильм из библиотеки КиноПоиска\*, в меню в левой части экрана выберите Поиск и введите название видеозаписи. Кроме того, название можно продиктовать, использовав опцию голосового поиска. Для этого зажмите кнопку  $\mathbb U$  на пульте и скажите, что нужно найти.

### ПРИМЕЧАНИЕ

• Голосовой ввод работает, только если пульт подключен к телевизору через Bluetooth (см. раздел «Подключение пульта дистанционного управления или другого устройства через Bluetooth»).

Просмотр видео с внешнего мультимедиа-устройства

- 1. Подсоедините внешнее устройство к телевизору, используя соответствующие разъемы.
- 2. Нажмите кнопку  $\bigoplus$  на пульте, затем в списке источников сигнала найдите источник, к которому подключено устройство.

#### Просмотр медиафайлов с USB-носителя Поддерживаемые USB-носители:

- емкостью до 4 ТБ с файловой системой NTFS;
- емкостью до 2 ТБ с файловой системой FAT32 (максимальный размер файла – 4 ГБ);
- емкостью до 4,2 ГБ с файловой системой FAT16 (до 30 папок и 5000 файлов).

#### ПРИМЕЧАНИЕ

• Телевизор может быть несовместим с некоторыми внешними USB-устройствами. Кроме того, отдельные USB-устройства требуют подключение внешнего, дополнительного питания.

Поддерживаемые форматы файлов: Изображения: PNG, JPEG, BMP.

Музыка: MP3 (32–320 кбит/c). Чтобы телевизор корректно показывал автора и название трека, а также другую информацию, – метаданные в файле MP3 должны быть в формате ID3v2.4 и кодировке UTF-8.

Видео: AVI, TS, VOB, MPG (MPEG-2), MP4, MKV. Субтитры: SRT (Unicode). Чтобы субтитры корректно считывались, файл SRT должен храниться в том же каталоге, что и видео, а названия обоих файлов должны совпадать. Кроме того, убедитесь, что текст субтитров кодирован в формат Unicode.

\* Для просмотра фильмов и сериалов нужна подписка Яндекс.Плюс. Также можно использовать действующий промопериод или промокод. Телепрограммы и видео из интернета можно смотреть бесплатно.

Чтобы посмотреть медиафайл, на домашнем экране телевизора нажмите **под** и запустите приложение Медиацентр. В нем найдите и откройте нужный файл – фильм, фотографию или музыкальный трек.

## **ТРАНСЛИРОВАНИЕ ЗВУКА НА ВНЕШНЮЮ АУДИОСИСТЕМУ ИЛИ НАУШНИКИ**

Вставьте кабель от аудиосистемы или наушников в соответствующий разъем на задней панели телевизора. Аудиосистема включается в разъем COAX/OPT, наушники – в разъем 3,5 мм. Звук сразу начнет выводиться через подключенное устройство.

Если ваша аудисистема или наушники оснащены системой Bluetooth вы также можете подключить ваше устройство к телевизору не используя кабель.

См. раздел «Подключение устройства через Bluetooth».

# **ИСПОЛЬЗОВАНИЕ ПРИЛОЖЕНИЙ**

На телевизоре допускается запуск сторонних приложений: браузеров, медиаплееров, онлайн-кинотеатров и пр. Часть из них предустановлена, другие можно установить из раздела Приложения в телевизоре.

Чтобы запустить приложение, на домашнем экране телевизора нажмите **ВВ**, затем выберите нужное приложение. Если оно уже установлено, дождитесь его запуска. Если приложение еще не установлено, нажмите Установить.

### ВНИМАНИЕ

- Установка дополнительных приложений в формате APK (например, через USB медиаплеер) предусмотрена, но не гарантирована и зависит от совместимости конкретного приложения и программного обеспечения телевизора. Несовместимость каких-либо приложений с программным обеспечением телевизора не является техническим недостатком телевизора, а является свойством приложения, заданного разработчиком приложения.
- Производитель не гарантирует совместимость и бесперебойную работу изначально не установленных в систему приложений: как встроенных пакетов приложений, обязательных к предустановке; так и дополнительных APK приложений с программным обеспечением телевизора. Это не является техническим недостатком телевизора, а является свойством приложений, заданное разработчиками приложений.

## **ТРАНСЛИРОВАНИЕ ИЗОБРАЖЕНИЯ СО СМАРТФОНА ИЛИ ПЛАНШЕТА**

На домашнем экране телевизора нажмите **по** и запустите приложение Miracast. Затем на смартфоне или планшете включите функцию трансляции и выберите телевизор в списке доступных устройств.

Подробнее о дублировании экрана читайте в документации к своему смартфону или планшету. Дублирование экрана смартфона, планшета на экране ТВ (доступно в устройствах с операционной системой Android версий 4.2 и выше). Беспроводное соединение осуществляется посредством Wi-Fi сети.

### РЕКОМЕНДАЦИЯ

• Для других операционных систем, возможно, понадобится установка специального приложения на смартфон, планшет и т.п.

### **ПЕРЕЗАГРУЗКА ИЛИ ВЫКЛЮЧЕНИЕ ТЕЛЕВИЗОРА**

Нажмите и удерживайте кнопку выключения  $\mathbf \Theta$  на пульте или корпусе телевизора. На экране отобразятся команды выключения и перезапуска – выберите нужную.